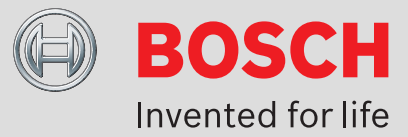

# **Technical services: computers, printers, network**

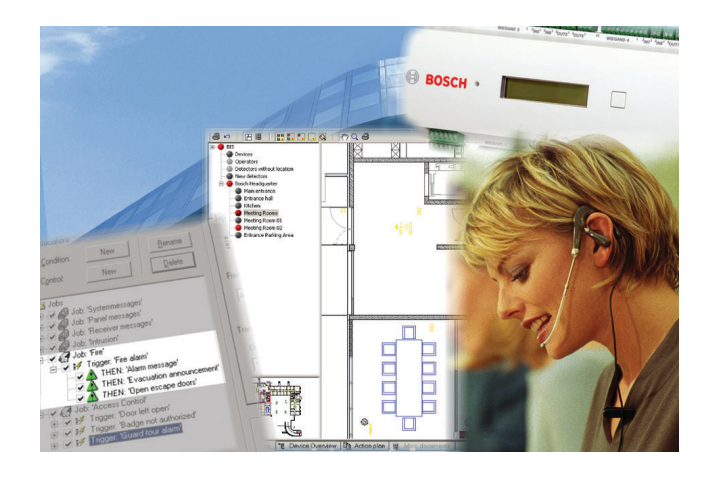

## **System Overview**

# **Configure printer, network, per printer**

Unpack printer, assembly it and connect it to the BIS network. Install the drive unit, configure the network connection and print out a test page.

## **Configure the printer, locally, per printer**

Unpack printer, assembly it and connect it to the computer. Install the drive unit and print out a test page.

## **Set up network, per computer**

BIS computer (server, client) set up network settings, set the working group and network address, connect it to HUB/switch, test the connection.

# **Connecting 3T computer to customer network, per computer**

Connect BIS client to customer network, clarify issues with customer's IT department, set up network address, test connection with BIS server, an employee in the IT department must act as contact person for this purpose.

## **Set up client, per computer**

Make settings in the Internet Explorer on the customer's own computer, test the connection to the BIS and check the automatic installation of the BIS display components (lead tools, WHIP, OCX). A BIS system connected to the customer's computer is required for this purpose, as is a contact person in the customer's IT department. The operating system must be Windows2000 or Windows XP, and Internet Explorer 5.5 or higher.

## **Assemble and set up BIS computer, per computer**

Unpack the Bosch BIS computer, assemble it and make all the necessary connections. In the 19"-device cabinet installation, the cabinet must be easily accessible Switch on the computer, boot it and check the performance of the mouse, keypad and screen. This item does not include configuration of the system

## **BIS server SW-installation, per dial-in server**

Installation of the BIS server software on one of the customer's own computers. The computer must satisfy the minimum hardware requirements and have a preinstalled operating system (Windows2000/SP3 or Windows XP/SP1).

Internet information server (IIS) and Internet Explorer 5.5 or higher should be pre-installed. The operating system CD must be available in case more system components have to be installed from it later on. The customer must also appoint an employee from the IT department to act as your contact person. This item does not include configuration of the system

#### **Americas:**

Bosch Security Systems, Inc. 130 Perinton Parkway Fairport, New York, 14450, USA Phone: +1 800 289 0096 Fax: +1 585 223 9180 security.sales@us.bosch.com www.boschsecurity.us

## **Europe, Middle East, Africa:**

Bosch Security Systems B.V. P.O. Box 80002 5600 JB Eindhoven, The Netherlands Phone: + 31 40 2577 284 Fax: +31 40 2577 330 emea.securitysystems@bosch.com www.boschsecurity.com

#### **Asia-Pacific:**

Robert Bosch (SEA) Pte Ltd, Security Systems 11 Bishan Street 21 Singapore 573943 Phone: +65 6258 5511 Fax: +65 6571 2698 apr.securitysystems@bosch.com www.boschsecurity.asia

**Represented by**

© Bosch Security Systems 2011 | Data subject to change without notice T244260619 | Cur: en-US, V8, 1 Jul 2011